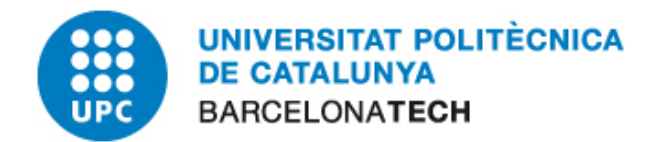

# **E-administració**

## Ús del Certificat Digital amb Internet Explorer 8

### **Oficina per a l'Administració Electrònica**

Versió 3

abril de 2012

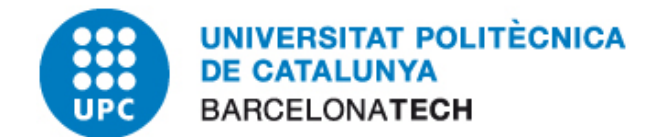

#### 1 CONTINGUT

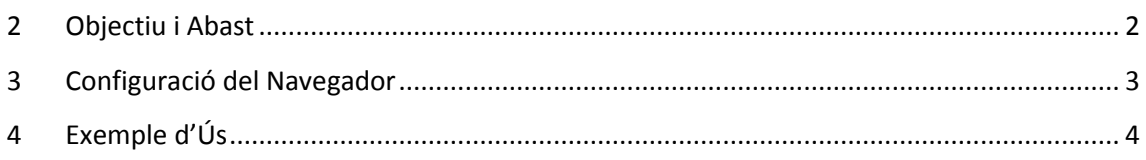

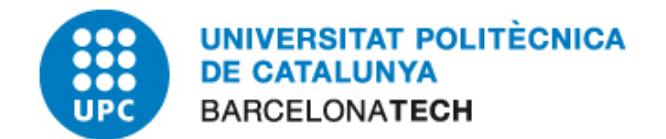

#### <span id="page-2-0"></span>**2 OBJECTIU I ABAST**

El present document descriu el procés de configuració del navegador Internet Explorer versió 8. L'ús habitual del certificat al navegador és l'accés a portals d'eAdministració i realització de processos administratius propis de cada entitat.

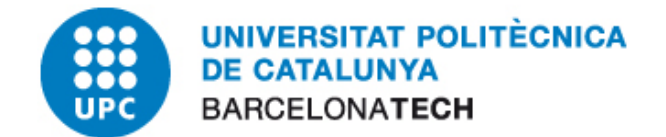

#### <span id="page-3-0"></span>**3 CONFIGURACIÓ DEL NAVEGADOR**

Aquest apartat explicarà com fer servir aquests certificats de la tarja al navegador Microsoft Internet Explorer. El procediment és el mateix per a la versió 8 i anteriors versions.

Inicialment hem de tenir cura en configurar el magatzem de certificats de Windows. Si no tenim les claus públiques instal·lades o no ho sabem i ho volem validar-ho, podem seguir el procediment "Instal·lació i verificació de les claus públiques" que es troba al document de l'apartat ["Guia bàsica d'instal·lació per a sistemes Windows".](http://www.upc.edu/identitatdigital/certificatdigital/que%20he%20de%20fer%20per%20utilitzar-el-certificat)

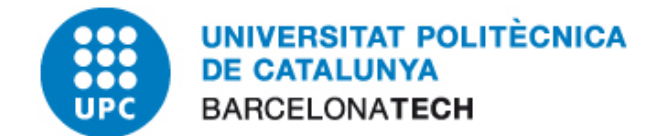

#### <span id="page-4-0"></span>**4 EXEMPLE D'ÚS**

El que segueix és un exemple d'accés a una pàgina on podem fer un test de signatura amb el nostre certificat digital.

- *1.* Primer introduirem la tarja al lector que hem configurat.
- *2.* Obrim el Internet Explorer i accedim al Test de signatura del CATcert: <http://catcert.cat/RECURSOS/Comproveu-el-vostre-certificat/Test-de-signatura>
- *3.* Escriurem un text de prova en el camp "Text a signar" i clicarem el botó Generar signatura.

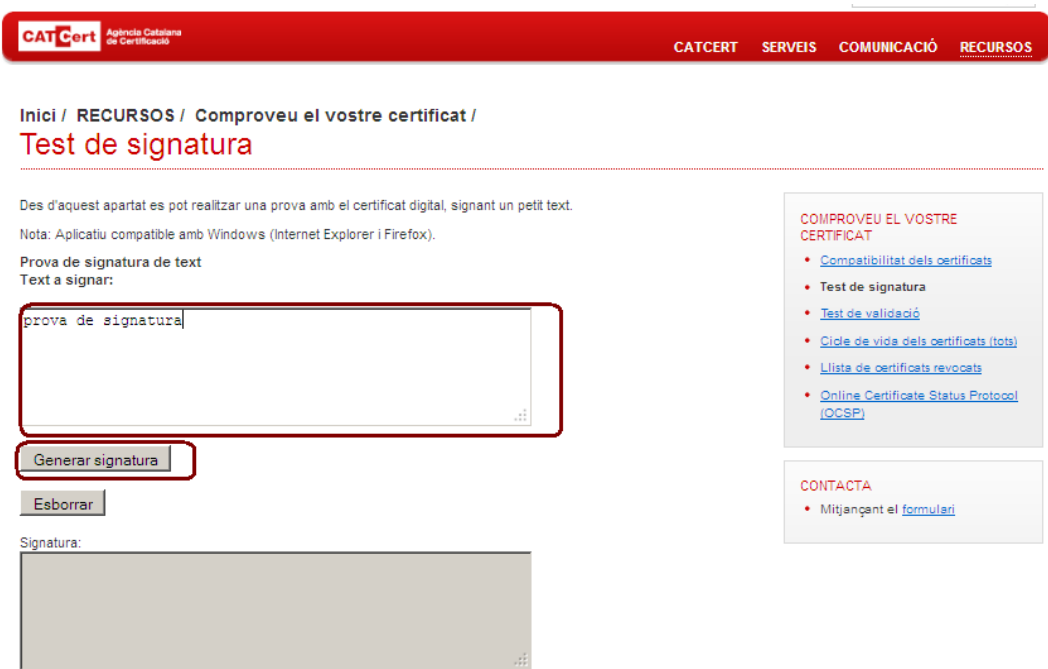

*4.* Ens apareixerà una pantalla amb el text que hem introduït i un desplegable on indicarem el certificat digital. Seleccionem el nostre certificat i clicarem acceptar.

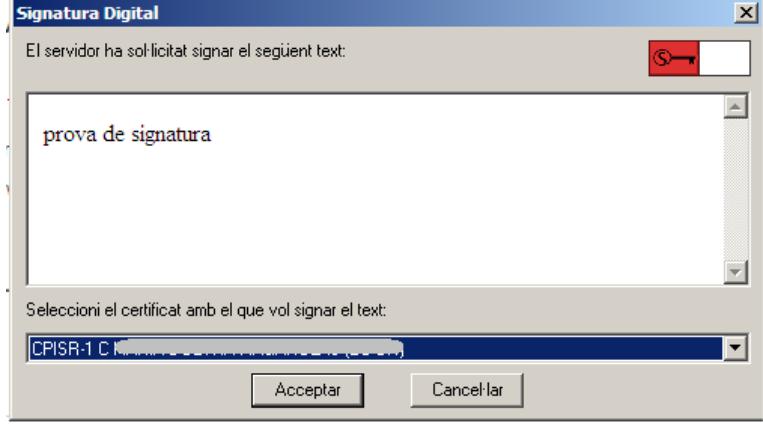

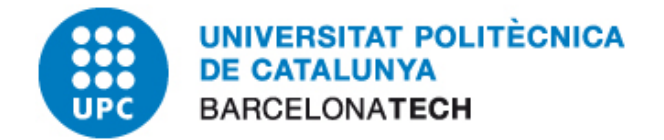

*5.* Introduïm el nostre PIN i clicarem "Acceptar"

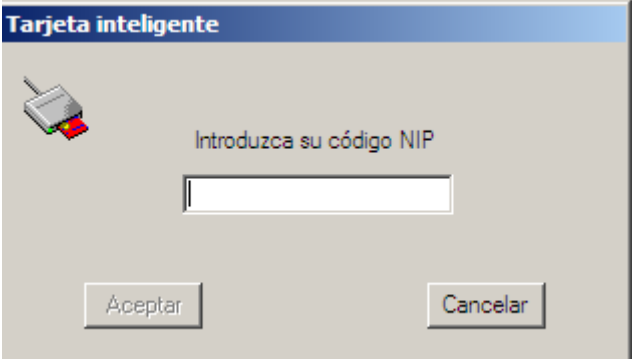

*6.* Ens apareix un missatge indicant que la signatura ha funcionat correctament i veiem que la pantalla ens mostra la signatura del text de prova:

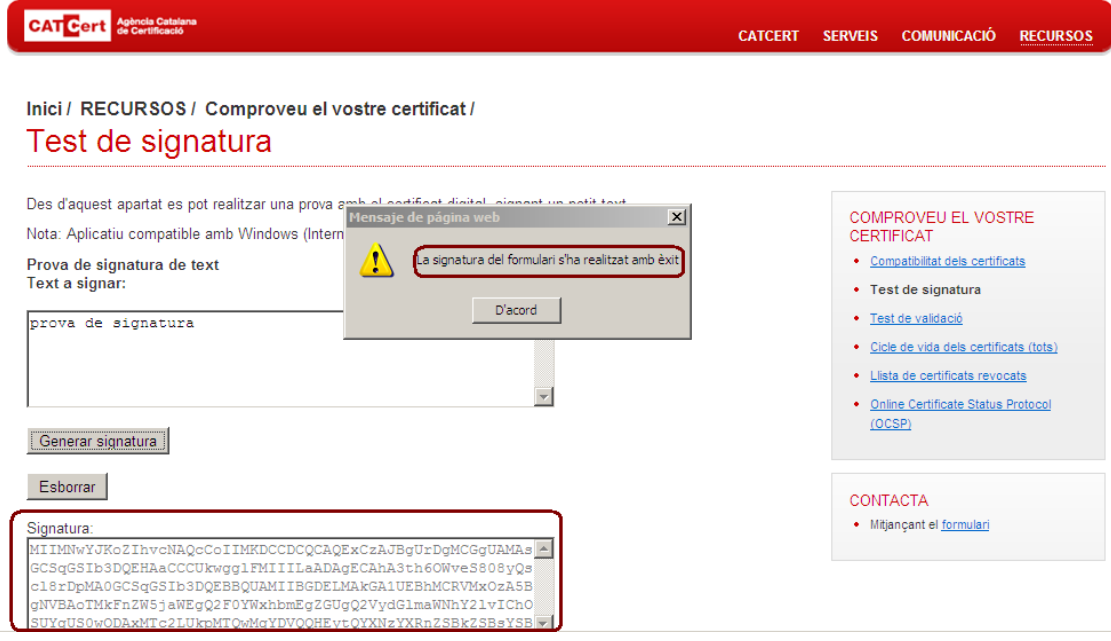

*7.* Hem comprovat que tenim l'equip preparat per a la signatura electrònica.